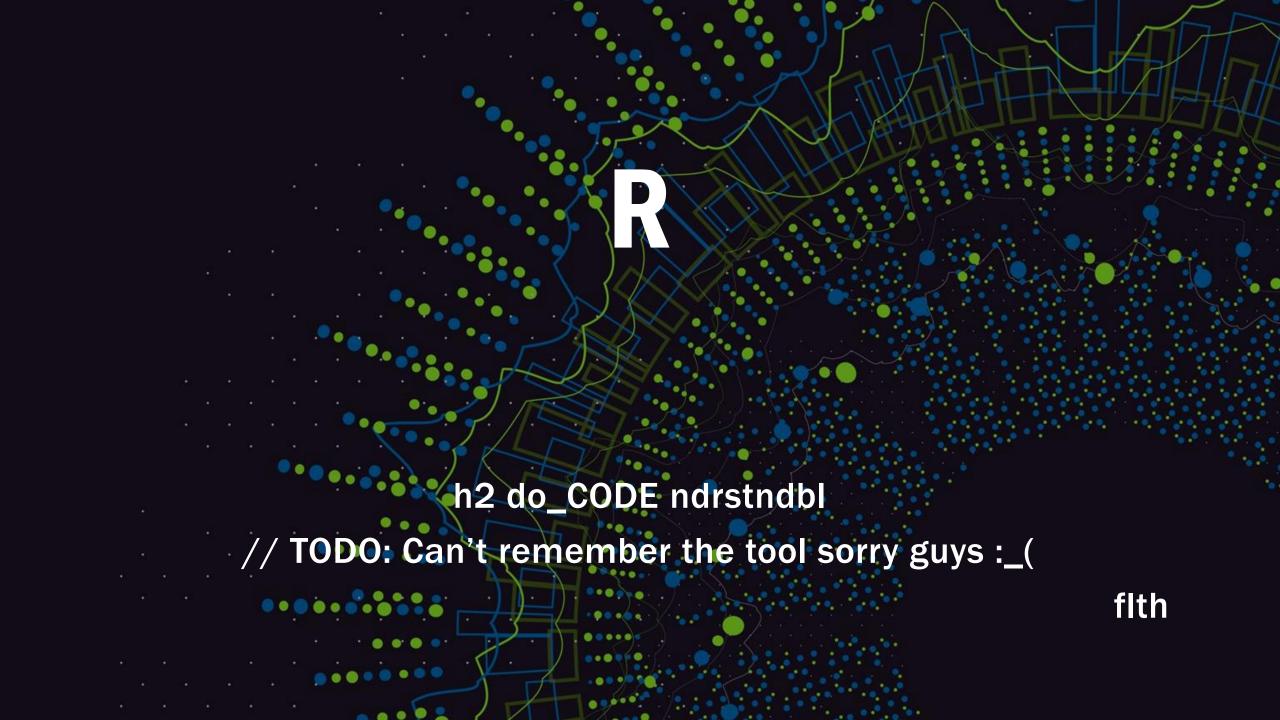

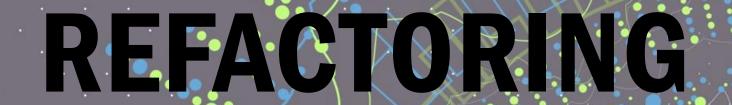

how to make code understandable

with your IDE

Florian Thalmann

### WHAT WILL I COVER TODAY

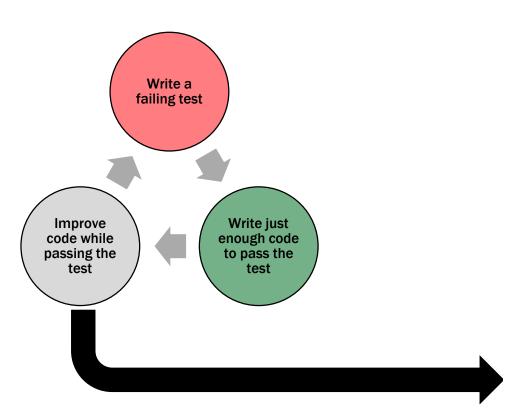

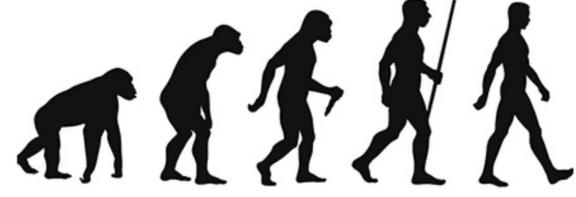

## Refactoring

Improving the Design of Existing Code

and Readabilty

## **BUT HOW?**

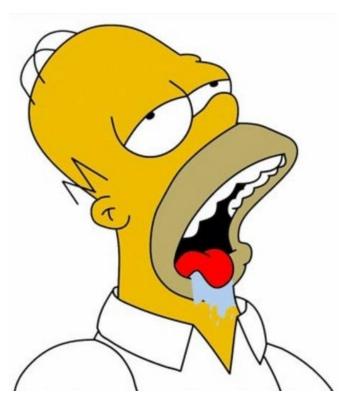

https://forum.rocketbeans.tv/t/beans-on-rice-3-wassoll-gekocht-werden-voting/2434

#### **KATAS**

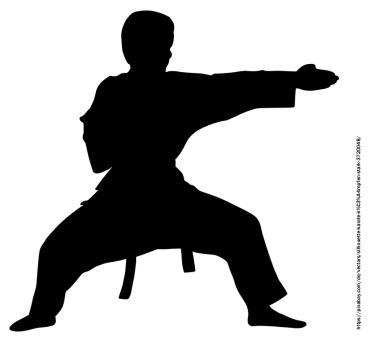

#### FIRST THINGS FIRST - THEORY

Refactor aggressively and constantly

When?

- Rule of three
- Break Object Calisthenics rules

### FIRST THINGS FIRST - IDE

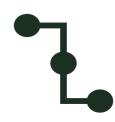

**know your SHORTCUTS!** 

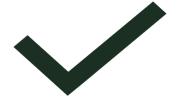

#### 5 main atomic refactors:

Rename

**Extract** 

Inline

Move

Safe delete

# FIRST THINGS FIRST - GUIDELINES

- stay in GREEN!
- if tests are coupled with implementation, refactor tests first
- be strict about staying in green, otherwise let go of something..

# FIRST THINGS FIRST - GUIDELINES

- readability before design
- better names for variables methods and classes

The 80-20 Rule

"For many events, roughly 80% of the effects

Therefore 20% of the effort produces 80% of the results but the last 20% of the results consumes

**REFACTORING 80-20 RULE** 

**80%** of the value in refactoring comes from *improving readability*.

20% of the remaining value comes from **design change**.

# FIRST THINGS FIRST – REFACTOR READABILITY

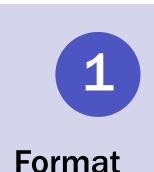

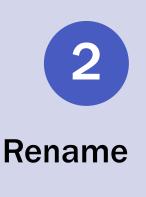

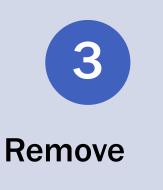

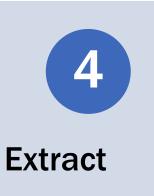

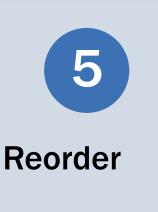

# FIRST THINGS FIRST – REFACTOR DESIGN

- extract private methods from deep conditionals
- extract smaller private methods from long methods
- encapsulate cryptic code in private methods
- return from methods as soon as possible
- encapsulate where we find missing encapsulation
- remove duplication

#### LETS GO TO THE GYM WITH EMILY

".. stretch your refactoring muscles and get you to explore your IDE to see what's really possible using shortcuts and automation."

https://github.com/emilybache/RefactoringGolf

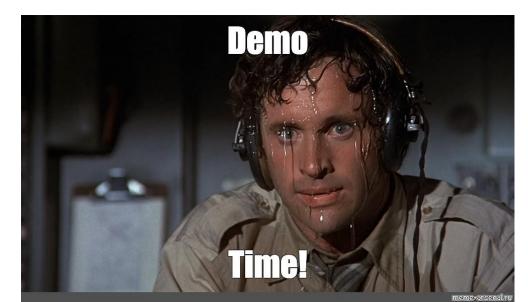

## MY "SOLUTION" FOR ROUND 2

```
2 E -> Type FootballScoreStats() in FootballScoreStats-Constructor (!!COMPILE ERROR!!)
1 let constructor create (ALT ENTER)
1 create field, make final (ALT + ENTER)
2 E -> Change static access of FootballData to Instance Variable
2 E -> Delete static modifier in FootballData.geAllPlayed method
1 extract interface (Refactor -> Extract Interface) Do not let variable names change!
1 extract method (CTRL + ALT + M)
1 inline parameter total (!!COMPILE ERROR!!)
2 E -> initialize variable correct | !!Failing tests!!
4 E -> add '+' for return type | green tests
1 move method to class 'Game' (F6)
1 inline public method (CTRL + ALT + N)
1 inline public method (CTRL + ALT + N)
1 inline public method (CTRL + ALT + N)
```

Legend: <points> <command> (<shortcut>) | E = EDIT code manually

22 -> Can you beat it? :-)

### USED SHORTCUTS IN INTELLIJ

- Rename (SHIFT + F6)
- Extract method (CTRL + ALT + M)
- Inline method/param (CTRL + ALT + N)
- Move statements (CTRL + SHIFT + (ARROW UP | DOWN)
  - Move line (CTRL + ALT + (ARROW UP | DOWN)
  - Move members (F6)
- (Save delete (ALT + DELETE))

## USED SHORTCUTS IN INTELLIJ

- Rename
- Extract method
- Inline method/param
- Move statements
- Save delete

#### FIRST THINGS FIRST - IDE

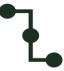

**know your SHORTCUTS!** 

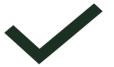

5 main atomic refactors:

Rename

Extract

Inline

Move

Safe delete

# MORE HANDY SHORTCUTS FOR INTELLIJ

- In test class, run tests (CTRL + SHIFT + F10)
- Rerun last tests (CTRL + F5)
- Generate (ALT + INSERT) -> Can be used nearly everywhere
- When you're lost (ALT + ENTER)

## QUESTIONS - FEEDBACK

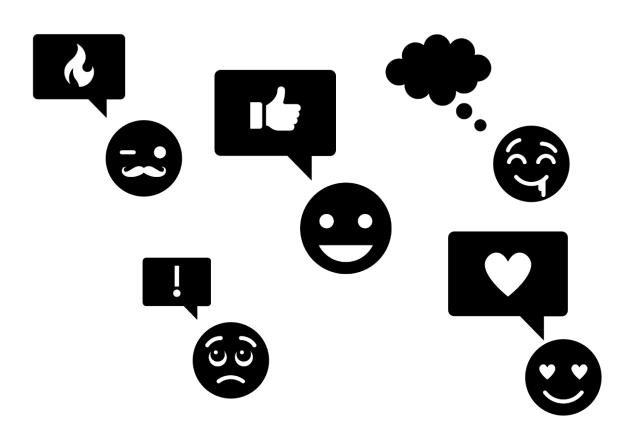

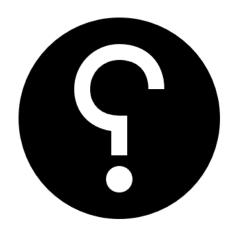

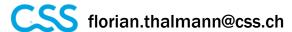

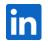

https://www.linkedin.com/in/florian-thalmann-22a68413b/